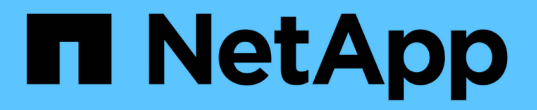

## **AIPod**導入時のハイパフォーマンスジョブの例

NetApp Solutions

NetApp May 10, 2024

This PDF was generated from https://docs.netapp.com/ja-jp/netapp-solutions/ai/aicp\_execute\_a\_singlenode\_ai\_workload.html on May 10, 2024. Always check docs.netapp.com for the latest.

# 目次

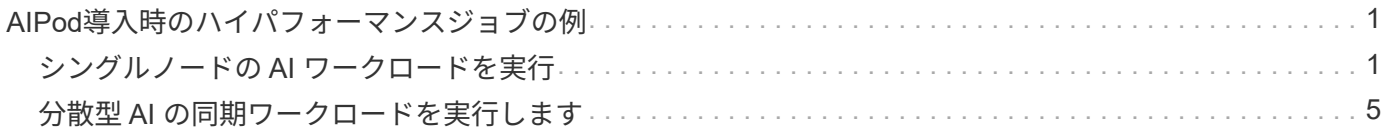

### <span id="page-2-0"></span>**AIPod**導入時のハイパフォーマンスジョブの例

### <span id="page-2-1"></span>シングルノードの **AI** ワークロードを実行

Kubernetes クラスタでシングルノードの AI ジョブと ML ジョブを実行するには、導入 ジャンプホストから次のタスクを実行します。Trident を使用すると、数ペタバイトのデ ータが含まれる可能性のあるデータボリュームをすばやく簡単に作成し、 Kubernetes のワークロードからアクセスできます。Kubernetes ポッド内からこのようなデータボリ ュームにアクセスできるようにするには、ポッドの定義で PVC を指定します。

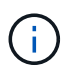

このセクションでは、 Kubernetes クラスタで実行しようとしている特定の AI および ML ワー クロードを( Docker コンテナ形式で)コンテナ化済みであることを前提としています。

1. 次のコマンド例は、 ImageNet データセットを使用する TensorFlow ベンチマークワークロード用の Kubernetes ジョブを作成する方法を示しています。ImageNet データセットの詳細については、を参照し てください ["ImageNet](http://www.image-net.org) [の](http://www.image-net.org) [Web](http://www.image-net.org) [サイト](http://www.image-net.org)["](http://www.image-net.org)。

このジョブ例では、 8 個の GPU を要求するため、 8 個以上の GPU を搭載した 1 つの GPU ワーカーノ ードで実行することができます。このジョブ例は、 8 個以上の GPU を搭載したワーカーノードが存在し ない、または現在別のワークロードを使用しているクラスタで送信できます。その場合、そのようなワー カーノードが使用可能になるまで、ジョブは保留状態のままになります。

また、ストレージ帯域幅を最大限にするために、必要なトレーニングデータを含むボリュームが、このジ ョブで作成されるポッド内に 2 回マウントされます。ポッドには別のボリュームもマウントされていま す。この 2 つ目のボリュームには、結果と指標を格納します。これらのボリュームは、 PVC の名前を使 用してジョブ定義内で参照されます。Kubernetes ジョブの詳細については、を参照してください ["Kubernetes](https://kubernetes.io/docs/concepts/workloads/controllers/jobs-run-to-completion/) [の公式ドキュメント](https://kubernetes.io/docs/concepts/workloads/controllers/jobs-run-to-completion/)["](https://kubernetes.io/docs/concepts/workloads/controllers/jobs-run-to-completion/)。

「 M emory 」の値が「 emory 」である「 emptyDir 」ボリュームは、この例のジョブで作成されるポッド 内の「 /dev/shm 」にマウントされます。Docker コンテナランタイムによって自動的に作成される「 /dev/shm 」仮想ボリュームのデフォルトサイズが、 TensorFlow のニーズに十分でない場合があります。 次の例のように 'emptyDir' ボリュームをマウントすると '/dev/shm' 仮想ボリュームが十分に大きくなりま す「 emptyDir 」ボリュームの詳細については、を参照してください ["Kubernetes](https://kubernetes.io/docs/concepts/storage/volumes/) [の公式ドキュメント](https://kubernetes.io/docs/concepts/storage/volumes/)["](https://kubernetes.io/docs/concepts/storage/volumes/)。

この例のジョブ定義で指定されている単一のコンテナには 'ecurityContext> 特権値 'true' が与えられますこ の値は、コンテナにホスト上のルートアクセス権があることを意味します。このアノテーションは、実行 中の特定のワークロードにルートアクセスが必要なために使用されます。具体的には、ワークロードで実 行されるクリアキャッシュ処理にはルートアクセスが必要です。これが特権 : true の注釈であるかどうか は ' 実行している特定のワークロードの要件によって異なります

```
$ cat << EOF > ./netapp-tensorflow-single-imagenet.yaml
apiVersion: batch/v1
kind: Job
metadata:
    name: netapp-tensorflow-single-imagenet
spec:
    backoffLimit: 5
    template:
```

```
  spec:
        volumes:
        - name: dshm
          emptyDir:
           medium: Memory
        - name: testdata-iface1
          persistentVolumeClaim:
            claimName: pb-fg-all-iface1
        - name: testdata-iface2
          persistentVolumeClaim:
            claimName: pb-fg-all-iface2
        - name: results
          persistentVolumeClaim:
            claimName: tensorflow-results
        containers:
        - name: netapp-tensorflow-py2
          image: netapp/tensorflow-py2:19.03.0
          command: ["python", "/netapp/scripts/run.py", "--
dataset dir=/mnt/mount 0/dataset/imagenet", "--dgx version=dgx1", "--
num_devices=8"]
          resources:
            limits:
              nvidia.com/gpu: 8
          volumeMounts:
          - mountPath: /dev/shm
            name: dshm
        - mountPath: /mnt/mount 0
            name: testdata-iface1
        - mountPath: /mnt/mount 1
           name: testdata-iface2
          - mountPath: /tmp
            name: results
          securityContext:
            privileged: true
        restartPolicy: Never
EOF
$ kubectl create -f ./netapp-tensorflow-single-imagenet.yaml
job.batch/netapp-tensorflow-single-imagenet created
$ kubectl get jobs
NAME COMPLETIONS DURATION AGE
netapp-tensorflow-single-imagenet 0/1 24s 24s
```
2. 手順 1 で作成したジョブが正しく実行されていることを確認します。次のコマンド例では、ジョブ定義で 指定したとおりにジョブ用にポッドが 1 つ作成され、このポッドが GPU ワーカーノードの 1 つで現在実 行されていることを確認します。

\$ kubectl get pods -o wide NAME READY STATUS RESTARTS AGE IP NODE NOMINATED NODE netapp-tensorflow-single-imagenet-m7x92 1/1 Running 0 3m 10.233.68.61 10.61.218.154 <none>

3. 手順 1 で作成したジョブが正常に完了したことを確認します。次のコマンド例は、ジョブが正常に完了し たことを確認します。

\$ kubectl get jobs NAME COMPLETIONS DURATION AGE netapp-tensorflow-single-imagenet 1/1 5m42s 10m \$ kubectl get pods NAME STATUS RESTARTS AGE netapp-tensorflow-single-imagenet-m7x92 0/1 Completed 0 11m \$ kubectl logs netapp-tensorflow-single-imagenet-m7x92 [netapp-tensorflow-single-imagenet-m7x92:00008] PMIX ERROR: NO-PERMISSIONS in file gds dstore.c at line 702 [netapp-tensorflow-single-imagenet-m7x92:00008] PMIX ERROR: NO-PERMISSIONS in file gds dstore.c at line 711 Total images/sec =  $6530.59125$ ================ Clean Cache !!! ================== mpirun -allow-run-as-root -np 1 -H localhost:1 bash -c 'sync; echo 1 > /proc/sys/vm/drop\_caches' ========================================= mpirun -allow-run-as-root -np 8 -H localhost:8 -bind-to none -map-by slot -x NCCL DEBUG=INFO -x LD LIBRARY PATH -x PATH python /netapp/tensorflow/benchmarks\_190205/scripts/tf\_cnn\_benchmarks/tf\_cnn\_be nchmarks.py --model=resnet50 --batch\_size=256 --device=gpu --force qpu compatible=True --num intra threads=1 --num inter threads=48 --variable update=horovod --batch group size=20 --num batches=500 --nodistortions --num qpus=1 --data format=NCHW --use fp16=True --use\_tf\_layers=False --data\_name=imagenet --use\_datasets=True --data dir=/mnt/mount 0/dataset/imagenet --datasets parallel interleave cycle length=10 --datasets sloppy parallel interleave=False --num mounts=2 --mount prefix=/mnt/mount %d --datasets prefetch buffer size=2000 --datasets use prefetch=True --datasets num private threads=4 --horovod\_device=gpu > /tmp/20190814 105450 tensorflow horovod rdma resnet50 gpu 8 256 b500 ima genet nodistort fp16 r10 m2 nockpt.txt 2>&1

4. \* オプション: \* ジョブアーティファクトをクリーンアップします。次のコマンド例は、手順 1 で作成し たジョブオブジェクトの削除を示しています。

ジョブオブジェクトを削除すると、関連付けられているポッドは Kubernetes によって自動的に削除され ます。

\$ kubectl get jobs NAME COMPLETIONS DURATION AGE netapp-tensorflow-single-imagenet 1/1 5m42s 10m \$ kubectl get pods NAME STATUS RESTARTS AGE netapp-tensorflow-single-imagenet-m7x92 0/1 Completed 0 11m \$ kubectl delete job netapp-tensorflow-single-imagenet job.batch "netapp-tensorflow-single-imagenet" deleted \$ kubectl get jobs No resources found. \$ kubectl get pods No resources found.

### <span id="page-6-0"></span>分散型 **AI** の同期ワークロードを実行します

Kubernetes クラスタでマルチノードの AI と ML の同期ジョブを実行するには、導入ジ ャンプホストで次のタスクを実行します。このプロセスにより、ネットアップボリュー ムに格納されているデータを活用し、 1 つのワーカーノードで提供されるものよりも多 くの GPU を使用することができます。同期分散 AI ジョブの説明については、次の図を 参照してください。

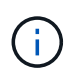

同期分散ジョブを使用すると、非同期分散ジョブに比べてパフォーマンスとトレーニングの精 度が向上します。同期ジョブと非同期ジョブの長所と短所については、本ドキュメントでは説 明していません。

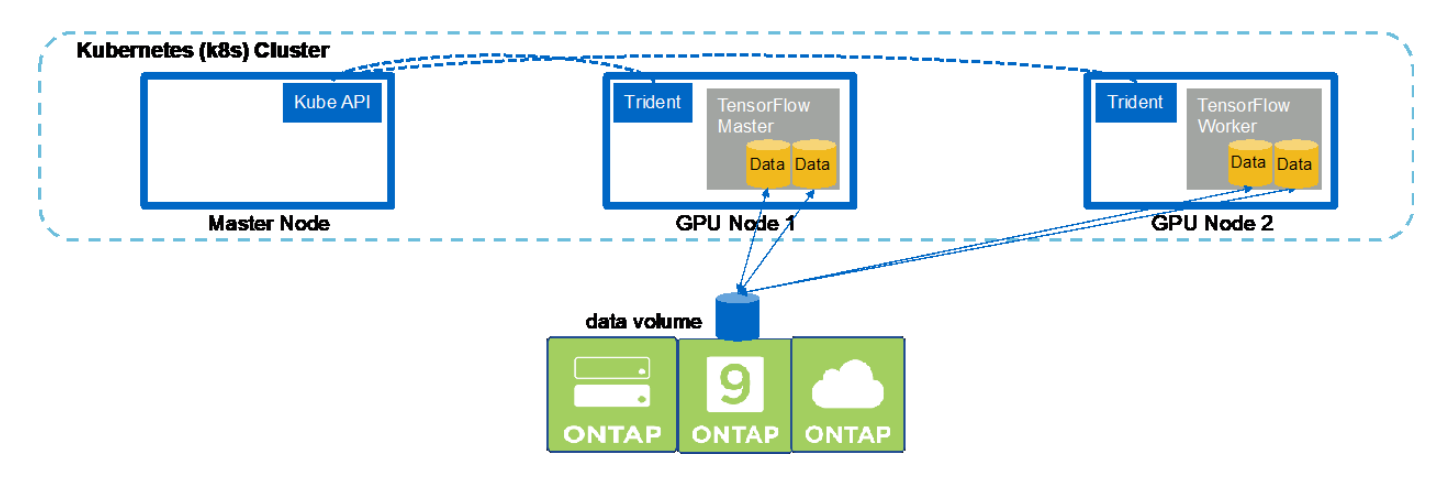

1. 次のコマンド例は、 1 つのワーカーの作成を示しています これは、同じの同期分散実行に関与します 1 つのノードで実行された TensorFlow ベンチマークジョブ を参照してください ["](#page-2-1)[シングルノードの](#page-2-1) [AI](#page-2-1) [ワー](#page-2-1) [クロードを実行](#page-2-1)["](#page-2-1)。この例では、 2 つのワーカーノードでジョブが実行されるため、導入されるワーカー は 1 つだけです。

この例のワーカー導入では、 8 個の GPU を要求し、 8 個以上の GPU を搭載した 1 つの GPU ワーカー ノードで実行できます。GPU ワーカーノードが 8 個以上の GPU を搭載している場合、パフォーマンスを 最大化するには、この数をワーカーノードが機能する GPU の数と同じにすると便利です。Kubernetes の 導入の詳細については、を参照してください ["Kubernetes](https://kubernetes.io/docs/concepts/workloads/controllers/deployment/) [の公式ドキュメント](https://kubernetes.io/docs/concepts/workloads/controllers/deployment/)["](https://kubernetes.io/docs/concepts/workloads/controllers/deployment/)。

この例では、このコンテナ化された特定のワーカーが自分で完了することはないため、 Kubernetes 環境 が作成されます。そのため、 Kubernetes のジョブ構造を使用して導入することは理にかなっていませ ん。従業員が自分で設計または作成した場合、作業構成を使用して従業員を配置することが理にかなって いる場合があります。

この配置例の仕様で指定されているポッドには 'hostNetwork' の値が true に設定されていますこの値は、 ポッドが、 Kubernetes が各ポッドに通常作成する仮想ネットワーキングスタックではなく、ホストワー カーノードのネットワークスタックを使用することを意味します。このアノテーションは、特定のワーク ロードが Open MPI 、 NCCL 、 Horovod を使用して同期分散方法でワークロードを実行するために使用 されます。そのため、ホストネットワークスタックにアクセスする必要があります。Open MPI 、 NCCL 、および Horovod についての説明は、本ドキュメントの範囲外です。この hostNetwork:true' 注釈が必要 かどうかは ' 実行している特定のワークロードの要件によって決まります「 hostNetwork 」フィールドの 詳細については、を参照してください ["Kubernetes](https://kubernetes.io/docs/concepts/policy/pod-security-policy/) [の公式ドキュメント](https://kubernetes.io/docs/concepts/policy/pod-security-policy/)["](https://kubernetes.io/docs/concepts/policy/pod-security-policy/)。

```
$ cat << EOF > ./netapp-tensorflow-multi-imagenet-worker.yaml
apiVersion: apps/v1
kind: Deployment
metadata:
    name: netapp-tensorflow-multi-imagenet-worker
spec:
    replicas: 1
    selector:
      matchLabels:
        app: netapp-tensorflow-multi-imagenet-worker
    template:
      metadata:
        labels:
           app: netapp-tensorflow-multi-imagenet-worker
      spec:
        hostNetwork: true
        volumes:
         - name: dshm
           emptyDir:
             medium: Memory
         - name: testdata-iface1
          persistentVolumeClaim:
             claimName: pb-fg-all-iface1
        - name: testdata-iface2
          persistentVolumeClaim:
             claimName: pb-fg-all-iface2
         - name: results
           persistentVolumeClaim:
             claimName: tensorflow-results
```

```
  containers:
      - name: netapp-tensorflow-py2
          image: netapp/tensorflow-py2:19.03.0
         command: ["bash", "/netapp/scripts/start-slave-multi.sh",
"22122"]
         resources:
           limits:
             nvidia.com/gpu: 8
         volumeMounts:
          - mountPath: /dev/shm
           name: dshm
        - mountPath: /mnt/mount 0
           name: testdata-iface1
        - mountPath: /mnt/mount 1
           name: testdata-iface2
          - mountPath: /tmp
           name: results
          securityContext:
           privileged: true
EOF
$ kubectl create -f ./netapp-tensorflow-multi-imagenet-worker.yaml
deployment.apps/netapp-tensorflow-multi-imagenet-worker created
$ kubectl get deployments
NAME DESIRED CURRENT UP-TO-DATE
AVAILABLE AGE
netapp-tensorflow-multi-imagenet-worker 1 1 1 1
1 4s
```
2. 手順 1 で作成したワーカー導入が正常に起動したことを確認します。次のコマンド例は、導入定義に示す ように、単一のワーカーポッドが導入用に作成されたこと、およびこのポッドが GPU ワーカーノードの 1 つで現在実行されていることを確認します。

```
$ kubectl get pods -o wide
NAME READY
STATUS RESTARTS AGE
IP NODE NOMINATED NODE
netapp-tensorflow-multi-imagenet-worker-654fc7f486-v6725 1/1
Running 0 60s 10.61.218.154 10.61.218.154 <none>
$ kubectl logs netapp-tensorflow-multi-imagenet-worker-654fc7f486-v6725
22122
```
3. マルチノード同期ジョブの実行を開始して参加させ、追跡するマスター用の Kubernetes ジョブを作成し ます。次のコマンド例では、 1 つのマスターを作成します。このマスターは、セクションの例で 1 つのノ ード上で実行された、同じ TensorFlow ベンチマークジョブの同期分散実行を追跡し、開始します ["](#page-2-1)[シング](#page-2-1) [ルノードの](#page-2-1) [AI](#page-2-1) [ワークロードを実行](#page-2-1)["](#page-2-1)。

この例では、マスタージョブは 8 個の GPU を要求するため、 8 個以上の GPU を搭載した 1 つの GPU ワーカーノードで実行できます。GPU ワーカーノードが 8 個以上の GPU を搭載している場合、パフォー マンスを最大化するには、この数をワーカーノードが機能する GPU の数と同じにすると便利です。

この例のジョブ定義で指定されているマスターポッドには、手順 1 でワーカーポッドに「 hostNetwork 」 の値「 true 」が与えられたのと同様に、「 hostNetwork 」の値が「 true 」に設定されます。この値が必 要な理由については、手順 1 を参照してください。

```
$ cat << EOF > ./netapp-tensorflow-multi-imagenet-master.yaml
apiVersion: batch/v1
kind: Job
metadata:
    name: netapp-tensorflow-multi-imagenet-master
spec:
    backoffLimit: 5
    template:
      spec:
        hostNetwork: true
        volumes:
        - name: dshm
          emptyDir:
            medium: Memory
      - name: testdata-iface1
          persistentVolumeClaim:
             claimName: pb-fg-all-iface1
        - name: testdata-iface2
          persistentVolumeClaim:
             claimName: pb-fg-all-iface2
        - name: results
          persistentVolumeClaim:
             claimName: tensorflow-results
        containers:
        - name: netapp-tensorflow-py2
          image: netapp/tensorflow-py2:19.03.0
          command: ["python", "/netapp/scripts/run.py", "--
dataset dir=/mnt/mount 0/dataset/imagenet", "--port=22122", "--
num devices=16", "--dgx version=dgx1", "--
nodes=10.61.218.152,10.61.218.154"]
          resources:
             limits:
               nvidia.com/gpu: 8
          volumeMounts:
          - mountPath: /dev/shm
            name: dshm
         - mountPath: /mnt/mount 0
            name: testdata-iface1
        - mountPath: /mnt/mount 1
```
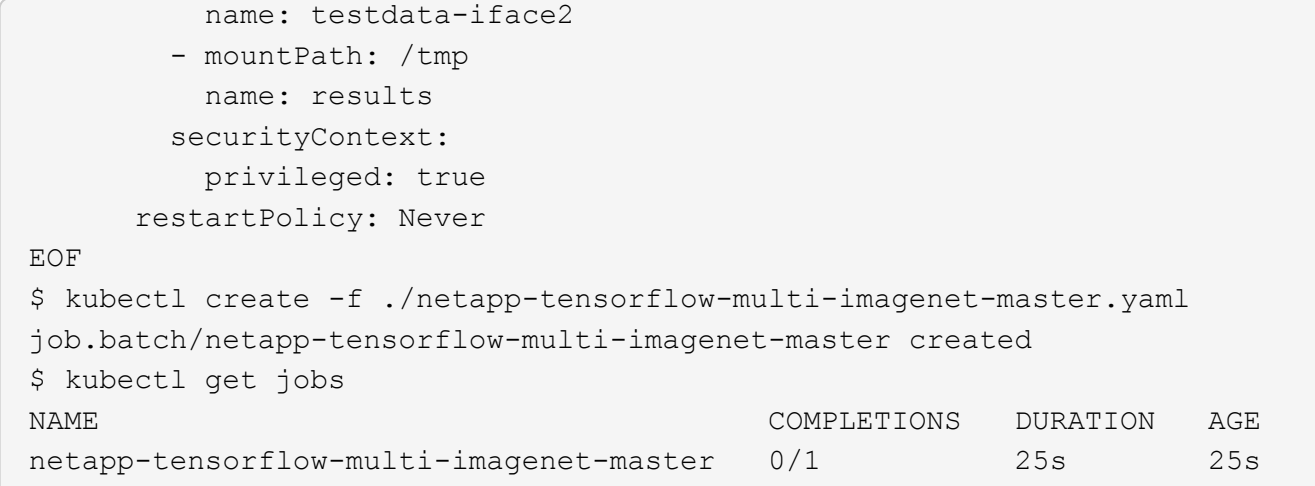

4. 手順 3 で作成したマスタージョブが正しく実行されていることを確認します。次のコマンド例では、ジョ ブ定義に示されているように、ジョブに対して単一のマスターポッドが作成され、このポッドが GPU ワ ーカーノードの 1 つで現在実行されていることを確認します。また、手順 1 で最初に確認したワーカーポ ッドがまだ実行中で、マスターポッドとワーカーポッドが別々のノードで実行されていることも確認する 必要があります。

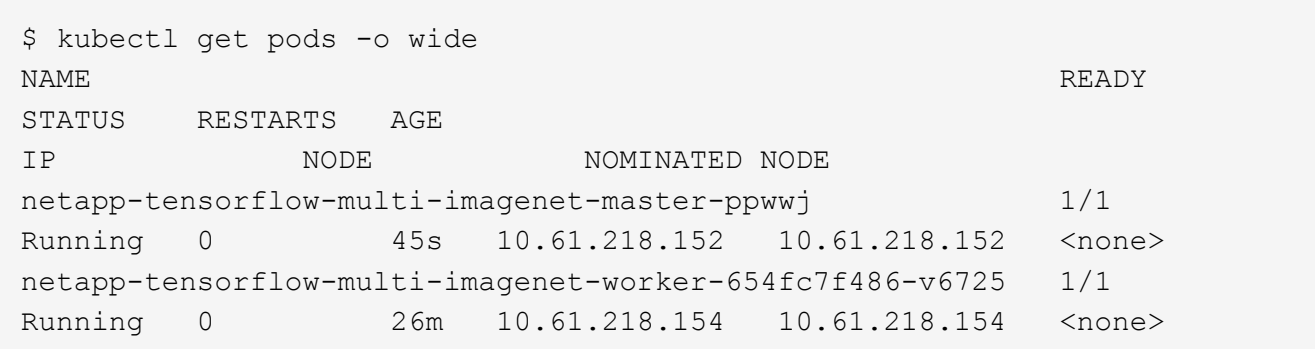

5. 手順 3 で作成したマスタージョブが正常に完了したことを確認します。次のコマンド例は、ジョブが正常 に完了したことを確認します。

```
$ kubectl get jobs
NAME COMPLETIONS DURATION AGE
netapp-tensorflow-multi-imagenet-master 1/1 5m50s 9m18s
$ kubectl get pods
NAME READY
STATUS RESTARTS AGE
netapp-tensorflow-multi-imagenet-master-ppwwj 0/1
Completed 0 9m38s
netapp-tensorflow-multi-imagenet-worker-654fc7f486-v6725 1/1
Running 0 35m
$ kubectl logs netapp-tensorflow-multi-imagenet-master-ppwwj
[10.61.218.152:00008] WARNING: local probe returned unhandled
shell:unknown assuming bash
rm: cannot remove '/lib': Is a directory
```
[10.61.218.154:00033] PMIX ERROR: NO-PERMISSIONS in file gds\_dstore.c at line 702 [10.61.218.154:00033] PMIX ERROR: NO-PERMISSIONS in file gds\_dstore.c at line 711 [10.61.218.152:00008] PMIX ERROR: NO-PERMISSIONS in file gds\_dstore.c at line 702 [10.61.218.152:00008] PMIX ERROR: NO-PERMISSIONS in file gds\_dstore.c at line 711 Total images/sec =  $12881.33875$ ================ Clean Cache !!! ================== mpirun -allow-run-as-root -np 2 -H 10.61.218.152:1,10.61.218.154:1 -mca pml ob1 -mca btl ^openib -mca btl tcp if include enp1s0f0 -mca plm rsh agent ssh -mca plm rsh args "-p 22122" bash -c 'sync; echo  $1 >$ /proc/sys/vm/drop\_caches' ========================================= mpirun -allow-run-as-root -np 16 -H 10.61.218.152:8,10.61.218.154:8 -bind-to none -map-by slot -x NCCL DEBUG=INFO -x LD LIBRARY PATH -x PATH -mca pml ob1 -mca btl ^openib -mca btl tcp if include enp1s0f0 -x NCCL\_IB\_HCA=mlx5 -x NCCL\_NET\_GDR\_READ=1 -x NCCL\_IB\_SL=3 -x NCCL IB GID INDEX=3  $-x$ NCCL\_SOCKET\_IFNAME=enp5s0.3091,enp12s0.3092,enp132s0.3093,enp139s0.3094 -x NCCL IB CUDA SUPPORT=1 -mca orte base help aggregate 0 -mca plm\_rsh\_agent ssh -mca plm\_rsh\_args "-p 22122" python /netapp/tensorflow/benchmarks\_190205/scripts/tf\_cnn\_benchmarks/tf\_cnn\_be nchmarks.py --model=resnet50 --batch\_size=256 --device=gpu --force gpu compatible=True --num intra threads=1 --num inter threads=48 --variable update=horovod --batch group size=20 --num batches=500 --nodistortions --num qpus=1 --data format=NCHW --use fp16=True --use tf layers=False --data name=imagenet --use datasets=True --data dir=/mnt/mount 0/dataset/imagenet --datasets parallel interleave cycle length=10 --datasets sloppy parallel interleave=False --num mounts=2 --mount prefix=/mnt/mount %d --datasets prefetch buffer size=2000 -datasets\_use\_prefetch=True --datasets\_num\_private\_threads=4 --horovod\_device=gpu > /tmp/20190814\_161609\_tensorflow\_horovod\_rdma\_resnet50\_gpu\_16\_256\_b500\_im agenet nodistort fp16 r10 m2 nockpt.txt 2>&1

6. 不要になったワーカー配置を削除します。次のコマンド例は、手順 1 で作成したワーカー配置オブジェク トの削除を示しています。

ワーカー導入オブジェクトを削除すると、関連付けられているワーカーポッドは Kubernetes によって自 動的に削除されます。

\$ kubectl get deployments NAME DESIRED CURRENT UP-TO-DATE AVAILABLE AGE netapp-tensorflow-multi-imagenet-worker 1 1 1 1 1 43m \$ kubectl get pods NAME READY STATUS RESTARTS AGE netapp-tensorflow-multi-imagenet-master-ppwwj 0/1 Completed 0 17m netapp-tensorflow-multi-imagenet-worker-654fc7f486-v6725 1/1 Running 0 43m \$ kubectl delete deployment netapp-tensorflow-multi-imagenet-worker deployment.extensions "netapp-tensorflow-multi-imagenet-worker" deleted \$ kubectl get deployments No resources found. \$ kubectl get pods NAME READY STATUS RESTARTS AGE netapp-tensorflow-multi-imagenet-master-ppwwj 0/1 Completed 0 18m

7. \* オプション: \* マスタージョブアーティファクトをクリーンアップします。次のコマンド例は、手順 3 で作成したマスタージョブオブジェクトの削除を示しています。

マスタージョブオブジェクトを削除すると、関連付けられているマスターポッドは Kubernetes によって 自動的に削除されます。

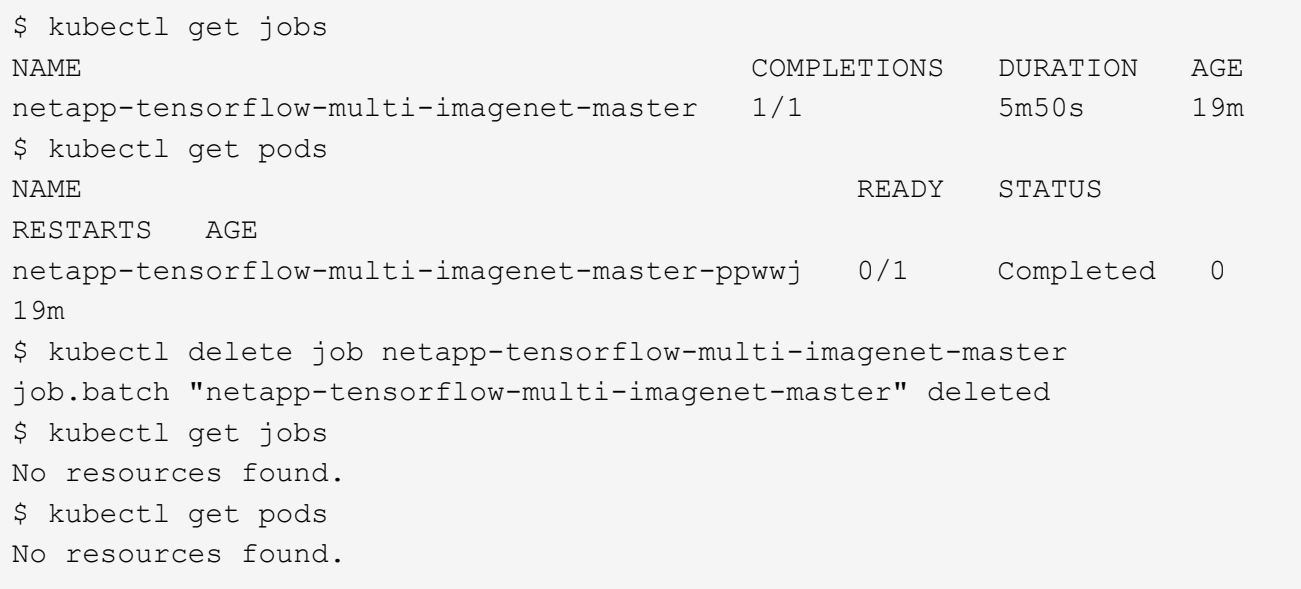

Copyright © 2024 NetApp, Inc. All Rights Reserved. Printed in the U.S.このドキュメントは著作権によって保 護されています。著作権所有者の書面による事前承諾がある場合を除き、画像媒体、電子媒体、および写真複 写、記録媒体、テープ媒体、電子検索システムへの組み込みを含む機械媒体など、いかなる形式および方法に よる複製も禁止します。

ネットアップの著作物から派生したソフトウェアは、次に示す使用許諾条項および免責条項の対象となりま す。

このソフトウェアは、ネットアップによって「現状のまま」提供されています。ネットアップは明示的な保 証、または商品性および特定目的に対する適合性の暗示的保証を含み、かつこれに限定されないいかなる暗示 的な保証も行いません。ネットアップは、代替品または代替サービスの調達、使用不能、データ損失、利益損 失、業務中断を含み、かつこれに限定されない、このソフトウェアの使用により生じたすべての直接的損害、 間接的損害、偶発的損害、特別損害、懲罰的損害、必然的損害の発生に対して、損失の発生の可能性が通知さ れていたとしても、その発生理由、根拠とする責任論、契約の有無、厳格責任、不法行為(過失またはそうで ない場合を含む)にかかわらず、一切の責任を負いません。

ネットアップは、ここに記載されているすべての製品に対する変更を随時、予告なく行う権利を保有します。 ネットアップによる明示的な書面による合意がある場合を除き、ここに記載されている製品の使用により生じ る責任および義務に対して、ネットアップは責任を負いません。この製品の使用または購入は、ネットアップ の特許権、商標権、または他の知的所有権に基づくライセンスの供与とはみなされません。

このマニュアルに記載されている製品は、1つ以上の米国特許、その他の国の特許、および出願中の特許によ って保護されている場合があります。

権利の制限について:政府による使用、複製、開示は、DFARS 252.227-7013(2014年2月)およびFAR 5252.227-19(2007年12月)のRights in Technical Data -Noncommercial Items(技術データ - 非商用品目に関 する諸権利)条項の(b)(3)項、に規定された制限が適用されます。

本書に含まれるデータは商用製品および / または商用サービス(FAR 2.101の定義に基づく)に関係し、デー タの所有権はNetApp, Inc.にあります。本契約に基づき提供されるすべてのネットアップの技術データおよび コンピュータ ソフトウェアは、商用目的であり、私費のみで開発されたものです。米国政府は本データに対 し、非独占的かつ移転およびサブライセンス不可で、全世界を対象とする取り消し不能の制限付き使用権を有 し、本データの提供の根拠となった米国政府契約に関連し、当該契約の裏付けとする場合にのみ本データを使 用できます。前述の場合を除き、NetApp, Inc.の書面による許可を事前に得ることなく、本データを使用、開 示、転載、改変するほか、上演または展示することはできません。国防総省にかかる米国政府のデータ使用権 については、DFARS 252.227-7015(b)項(2014年2月)で定められた権利のみが認められます。

#### 商標に関する情報

NetApp、NetAppのロゴ、<http://www.netapp.com/TM>に記載されているマークは、NetApp, Inc.の商標です。そ の他の会社名と製品名は、それを所有する各社の商標である場合があります。